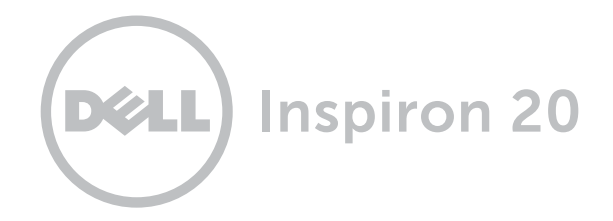

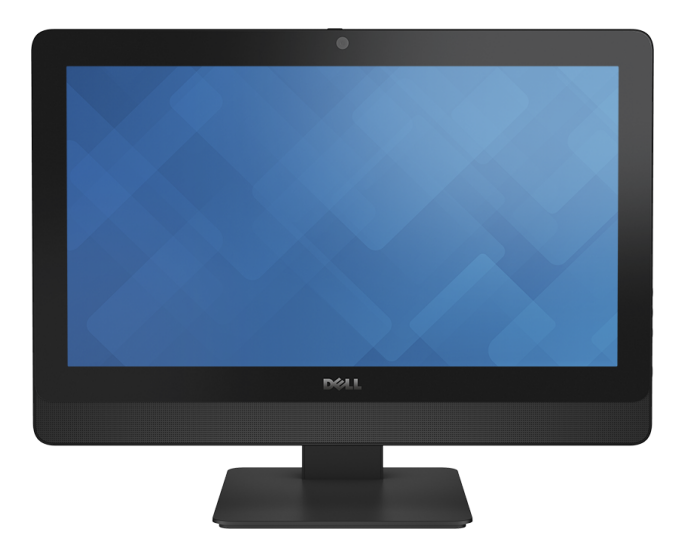

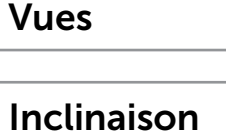

[Spécifications](#page-6-0)

© 2014 Dell Inc. Tous droits réservés. Le présent produit est protégé par les législations américaine et internationale sur le droit d'auteur et la propriété intellectuelle. Dell et le logo Dell sont des marques commerciales de Dell Inc. aux États-Unis et/ou dans d'autres juridictions. Toutes les autres marques et noms mentionnés sont des marques commerciales de leurs propriétaires respectifs.

2014 - 03 Rév. A00 Modèle réglementaire : W09B | Type : W09B001 Modèle de l'ordinateur : Inspiron 20 Modèle 3048

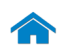

<span id="page-1-0"></span>Avant

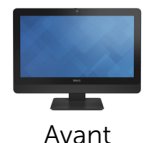

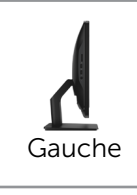

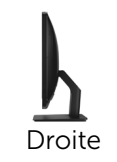

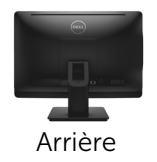

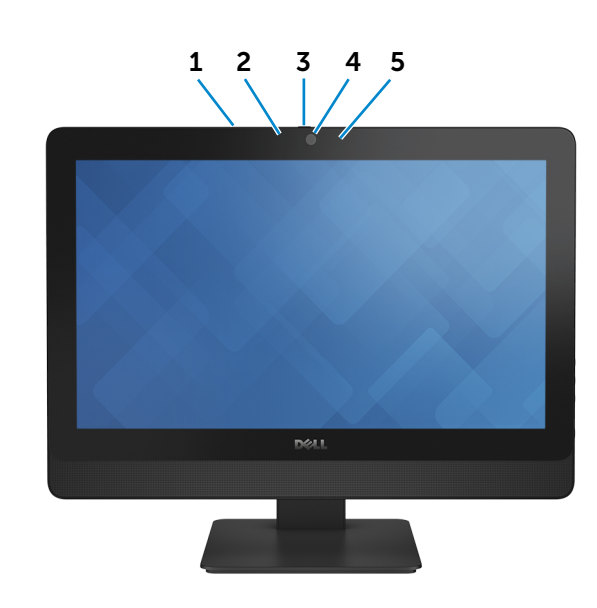

1 Microphone (ordinateur à écran tactile uniquement)

Permet d'entrer du son numérique de haute qualité pour effectuer des enregistrements audio, passer des appels vocaux, etc.

#### 2 Microphone (ordinateur à écran non tactile uniquement)

Permet d'entrer du son numérique de haute qualité pour effectuer des enregistrements audio, passer des appels vocaux, etc.

#### 3 Loquet du cache de la caméra

Recouvre l'objectif de la caméra de l'ordinateur. Faites glisser le loquet vers la droite pour recouvrir l'objectif de la caméra.

#### 4 Caméra

Permet de discuter via de la vidéo, de prendre des photos et d'enregistrer des vidéos.

### 5 Voyant d'état de la caméra

S'allume lorsque la caméra est activée.

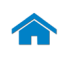

<span id="page-2-0"></span>Gauche

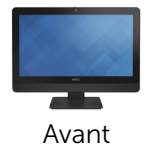

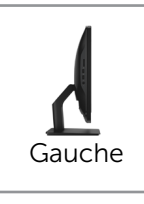

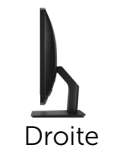

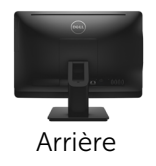

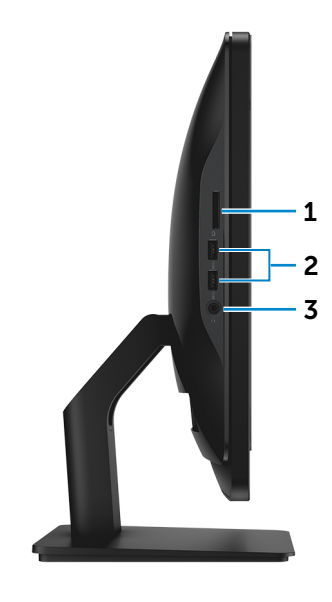

#### 1 Lecteur de carte mémoire

Permet de lire et d'écrire sur des cartes mémoires.

### 2 Ports USB 3.0 (2)

Permet de connecter des périphériques (périphériques de stockage, imprimantes, etc.). Assure des débits de transfert des données pouvant aller jusqu'à 5 Gbit/s.

### 3 Port pour casque

Permet de connecter un casque, un microphone ou un combiné casque/microphone.

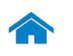

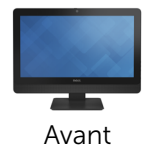

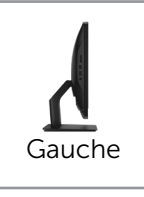

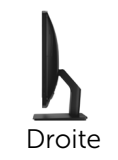

![](_page_3_Picture_6.jpeg)

<span id="page-3-0"></span>![](_page_3_Picture_7.jpeg)

![](_page_3_Picture_8.jpeg)

- 1 Lecteur optique Permet de lire et d'écrire sur des CD et DVD.
- 2 Bouton d'augmentation de la luminosité de l'écran

3 4 Permet d'augmenter la luminosité de l'écran.

#### 3 Bouton de diminution de la luminosité de l'écran

Permet de diminuer la luminosité de l'écran.

### 4 Bouton d'activation/désactivation de l'écran

Maintenez appuyé pour éteindre l'écran ; appuyez une nouvelle fois pour l'allumer.

#### 5 Voyant d'activité du disque dur

S'allume lorsque l'ordinateur lit ou écrit des données sur le disque dur.

#### 6 Bouton d'alimentation

Permet de mettre l'ordinateur sous tension ou de changer son état d'alimentation.

![](_page_4_Picture_0.jpeg)

![](_page_4_Picture_3.jpeg)

[Gauche](#page-2-0)

<span id="page-4-0"></span>![](_page_4_Picture_4.jpeg)

![](_page_4_Picture_5.jpeg)

![](_page_4_Picture_6.jpeg)

[Droite](#page-3-0)

#### 1 Port de l'adaptateur secteur

Permet de connecter un adaptateur secteur pour alimenter votre ordinateur.

#### 2 Port réseau

Permet de connecter un câble Ethernet (RJ45) depuis un routeur ou un modem haut débit permettant d'accéder au réseau ou à Internet.

Les deux voyants près du connecteur signalent l'état de la connexion et l'activité réseau.

#### 3 Port HDMI

Permet de connecter un téléviseur ou tout autre périphérique d'entrée HDMI compatible. Fournit des sorties vidéo et audio.

#### 4 Port de sortie audio

Permet de connecter des périphériques de sortie audio tels que des haut-parleurs, amplificateurs, etc.

#### 5 Ports USB 2.0 (4)

Permet de connecter des périphériques (périphériques de stockage, imprimantes, etc.). Assure des débits de transfert des données pouvant aller jusqu'à 480 Mbit/s.

![](_page_5_Picture_0.jpeg)

<span id="page-5-0"></span>![](_page_5_Picture_2.jpeg)

# <span id="page-6-0"></span>Dimensions et poids

![](_page_6_Picture_125.jpeg)

![](_page_6_Figure_4.jpeg)

# <span id="page-7-0"></span>Informations système

![](_page_7_Picture_109.jpeg)

![](_page_7_Figure_4.jpeg)

![](_page_8_Picture_0.jpeg)

### <span id="page-8-0"></span>Mémoire

![](_page_8_Picture_103.jpeg)

![](_page_8_Figure_4.jpeg)

## <span id="page-9-0"></span>Ports et connecteurs

![](_page_9_Picture_127.jpeg)

![](_page_9_Figure_4.jpeg)

# <span id="page-10-0"></span>Communications

Ethernet Contrôleur Ethernet 10/100/1000 Mbit/s intégré sur la carte système

- $Sans fil$  Wi-Fi 802.11 n
	- • Wi-Fi 802.11 ac
	- Bluetooth 4.0

![](_page_10_Figure_9.jpeg)

![](_page_11_Picture_0.jpeg)

# <span id="page-11-0"></span>Vidéo

![](_page_11_Picture_116.jpeg)

![](_page_11_Figure_5.jpeg)

![](_page_12_Picture_0.jpeg)

### <span id="page-12-0"></span>Audio

![](_page_12_Picture_116.jpeg)

![](_page_12_Figure_4.jpeg)

![](_page_13_Picture_0.jpeg)

# <span id="page-13-0"></span>Stockage

![](_page_13_Picture_104.jpeg)

![](_page_13_Figure_4.jpeg)

### <span id="page-14-0"></span>Lecteur de carte mémoire

Cartes compatibles **•** Carte SD

Type Un logement 4-en-1

- 
- • Carte MMC (MultiMediaCard)
- Carte SDHC (SD Extended Capacity)
- • Carte SDHC (SD High Capacity)

![](_page_14_Figure_10.jpeg)

![](_page_15_Picture_0.jpeg)

# <span id="page-15-0"></span>Écran

m

![](_page_15_Picture_138.jpeg)

![](_page_15_Figure_4.jpeg)

![](_page_16_Picture_0.jpeg)

# <span id="page-16-0"></span>Caméra

Résolution :

Angle de vue diagonale 74 degrés

Image fixe **1988** of the 1999 of the 1999 of the 1999 of the 1999 of the 1999 of the 1999 of the 1999 of the 199 Vidéo 1280 x 720 à 30 ips (maximum)

![](_page_16_Figure_8.jpeg)

![](_page_17_Picture_0.jpeg)

### <span id="page-17-0"></span>Socle

![](_page_17_Picture_97.jpeg)

![](_page_17_Figure_4.jpeg)

# <span id="page-18-0"></span>Adaptateur secteur

![](_page_18_Picture_149.jpeg)

![](_page_18_Picture_4.jpeg)

![](_page_19_Picture_0.jpeg)

## <span id="page-19-0"></span>Environnement de l'ordinateur

![](_page_19_Picture_146.jpeg)

\* Mesurée avec un spectre de vibrations aléatoires simulant l'environnement utilisateur.

† Mesuré avec disque dur en fonctionnement avec impulsion demi-sinusoïdale de 2 ms.

‡ Mesuré avec disque dur en position de repos avec impulsion demi-sinusoïdale de 2 ms.

![](_page_19_Figure_7.jpeg)